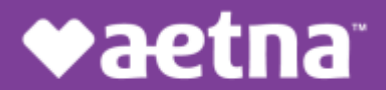

Aetna Better Health® of Louisiana

# Provider Network Notification

Claims Submission Portal – ConnectCenter Replaces Emdeon Office

#### April 2021

#### The Aetna Better Health Plan of Louisiana Claims Submission Portal is Getting an Upgrade!

 Aetna Better Health of Louisiana (ABHLA) is pleased to announce the availability of our newand improved solution for verifying member information and submitting claims to Aetna Better Health. Within the nexttwo months, ConnectCenter will replace Emdeon Office, giving youa more reliable, more complete way to submit claims, at no cost to you.

G[o here](https://physician.connectcenter.changehealthcare.com/#/site/home?vendor=214562) to begin setting up your account. Once you have received your new credentials, you may immediately begin checking eligibility. Claimsubmission will be available to you within one business day of setting up your account.Be sure to bookmark thenewlogin page: [https://physician.connectcenter.changehealthcare.com/#/site/home?payer=214562.](https://physician.connectcenter.changehealthcare.com/%23/site/home?payer=214562)

You will be able to use your ConnectCenter and Emdeon Office accounts at the same time until 5/31/2021. Afterthat date, mostof your EmdeonOffice accountwill bedeactivated. However, wewill provide continued access to old claims by allowing you to log in directly to the Reporting &Analytics feature, within EmdeonOffice. See [EnsuringLongTerm Access to Claims](#page-1-0) in this notification for details.

To ensure that you have as much time as possible to transition to ConnectCenter, we highly recommend that you start using it immediately. Refer to th[e Resources](#page-0-0) section in this notification for user guides and to th[e Frequently Asked](#page-1-1) Questions sectionto help answer any questions you mighthave.

ConnectCenter includes the followingimprovements over EmdeonOffice:

- Allows both data entry of claims and uploading of 837 files.
- • Allows submissionof secondary and tertiary claims.
- Supports institutional claims.
- • Fully validates claims created online in real-time, allowing for correction in real-time.
- • Whether you upload your claims or create them online, your claim reports are integrated with the claim correction screen for ease in follow-up.
- • Provides dashboard andwork listviews, making managing your billing to-do lista snap.
- • Provides on-shore customer support by online chat and phone.

#### <span id="page-0-0"></span>Resources

 Visitthe following links to learn more aboutConnectCenter. Be sure to bookmark the links in your browser for future reference.

- [Signing Up](https://office.emdeon.com/vendorfiles/Getting%20Started%20with%20Sign%20Up%20Process%20-%20ABH%20LA.pdf)
- **•** [Getting Started With Claims](https://office.emdeon.com/vendorfiles/Getting%20Started%20with%20Claims%20ConnectCenter.pdf)
- Uploading 837 Claims
- • [Keying a Professional \(CMS1500\) Claim Online](https://office.emdeon.com/vendorfiles/Keying%20A%20Claim%20in%20CC%20-%20Professional%20-%20All%20ABH.pdf)
- • [Keying an Institutional \(UB04\) Claim Online](https://office.emdeon.com/vendorfiles/Keying%20A%20Claim%20in%20CC%20-%20Institutional%20-%20All%20ABH.pdf)
- **•** [Getting Started With Eligibility](https://office.emdeon.com/vendorfiles/Getting%20Started%20with%20Eligibility%20ConnectCenter.pdf)
- **•** [Getting Started With Claim Status](https://office.emdeon.com/vendorfiles/Getting%20Started%20with%20Claim%20Status%20ConnectCenter.pdf)
- **[Getting Started with Provider Management](https://office.emdeon.com/vendorfiles/Getting%20Started%20with%20Provider%20Management.pdf)**

#### **ADMINISTRATION PROPRIETARY PAGE** 1 of 3

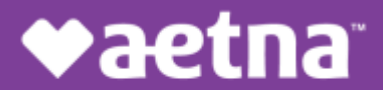

# Provider Network Notification

 Claims Submission Portal – ConnectCenter Replaces Emdeon Office

### Aetna Better Health® of Louisiana

#### <span id="page-1-0"></span>Ensuring Long Term Access to Old Claims

 If you wish to retain access to old claims after May 31st, you must establish a Reporting & Analytics account that can be accessed independently of Emdeon Office.

### IMPORTANT: Although all claims in Reporting & Analytics remain accessible for 15 months from the date of claim submission, you will be unable to access them after May 31st unless you follow the procedure below to create a user account on [access.emdeon.com.](https://access.emdeon.com/)

#### Create a Reporting & Analytics Account

- 1. Visi[t https://access.emdeon.com](https://access.emdeon.com/), then click Forgot Password.
- 2. Provide your email address and the same Username you use to access the Emdeon Office Aetna Better Health portal.

Your newpassword will be emailed to the address you provided.

- 3. Make note of the Username and Passwordyou received.
- 4. Bookmark <u>access.emdeon.com</u> in your browser to access Reporting& Analytics in the future.

If you are unable to obtain a new password using the above procedure, please contact customer support for assistance at (877) 667-1512, option 2.

Whether you log in to Reporting & Analytics vi[a access.emdeon.com](https://access.emdeon.com/) or access it from the Claims > Reporting & Analytics menu option in the old portal, the functionality will be the same. Both options will allow you to view the details of and track the statuses of claims submitted in Emdeon Office. Rejected claims can be corrected and resubmitted from withinReporting &Analytics.

#### <span id="page-1-1"></span>Frequently Asked Questions

#### Q. When will I receive my new password?

A. Your password will be emailed to you within a few hours of the time that you sign up for ConnectCenter. Youwill likely receive a separatewelcome email priorto receiving your new password. If you are eagerto get started and don'twantto wait for your password to bedelivered, you can use the Forgot Password? link on the ConnectCenter login page to choose a new password. Do keep in mind, however, that you must wait one business day after your account is created before you may submit claims.

#### Q. What is my vendor code?

A. If you access the ConnectCenter sign-up screen from the ConnectCenter login page, rather than from the link included above, you will be required to enter a vendor code before you can sign up. The vendor code that you shouldenteris 214562. For your convenience, this codewill be automatically supplied when you access the Sign Up process fro[m here](https://physician.connectcenter.changehealthcare.com/#/site/home?vendor=214562), or from the button provided on the Office login page. FYI, the vendor code 214562will also be referred to in ConnectCenter as your biller code. This identifier indicates that your account is sponsored by Aetna Better Health Plan.

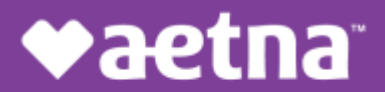

## Provider Network Notification

 Claims Submission Portal – ConnectCenter Replaces Emdeon Office

### Aetna Better Health® of Louisiana

- Q. Why doesn't the Next button work when I try to Sign Up? What do I do when I get the error: "You must select a feature before continuing"?
- A. On the first page of the Sign Up screen, please be sure to select the radio buttons next to "\$0.00 per Transaction"in each row. Do not selectthe circles nextto "NA" as doing so would prevent you from obtaining access to corresponding feature.

#### Q. How do I associate the providers in my office to my new account?

A. To add your providers, loginto ConnectCenter. From the main menu, select Admin > Provider Management. For more details se[e Getting Started with Provider Management](https://office.emdeon.com/vendorfiles/Getting%20Started%20with%20Provider%20Management.pdf). Note, that the first time you access Provider Managementto add providers, click "search" on the opening page without entering ANY data in any of the fields provided. This tip and additional instructions are available in the Getting Started guide.

#### Q. How do I use Provider Management if I am an atypical provider and do not have an NPI?

A. When creating or editing a provider, atypical providers should change the ID Type field from NPI to API, and then enter the atypical provider identifier into the ID field. In some cases, the atypical ID may be your Tax ID. Whether your atypical provider ID and tax ID are the same or different, you can also enter your Tax ID in a separate Tax ID field.When performing an eligibility inquiry, provider information will use an NPI if you have one, followed by a Tax ID if there is no NPI. Atypical ID will be selected only for provider records thatdo not containNPI or Tax ID. When using the provider directory to help create a claim, only NPI is currently retrieved.

#### Q. What is a submitter ID? What is a Biller ID?

A. ConnectCenter assigns an ID called a submitter ID to each provider office or provider organization. This arbitrary 6digit number is displayed nextto thenameof your practice atthe top ofthe ConnectCenter window. While you don't need to memorize the number, it will be included on most reports and also in service interactions with our customer supportteam. Thebilling IDidentifies your account as sponsored by Aetna Better Health Plan and will be shared by your account and all other accounts also sponsoredby Aetna Better Health.

#### Need Help?

- • Call (800) 527-8133, option 2for questions about:
	- o submitting NEW claims
	- o eligibility
	- o claim status
- Call (877) 667-1512, option 2 for questions about:
	- o the status of OLD claims
	- o access to Reporting & Analytics